# **django** *Release 0.1.0*

**Axel Diaz**

**Jul 17, 2017**

## **Contents**

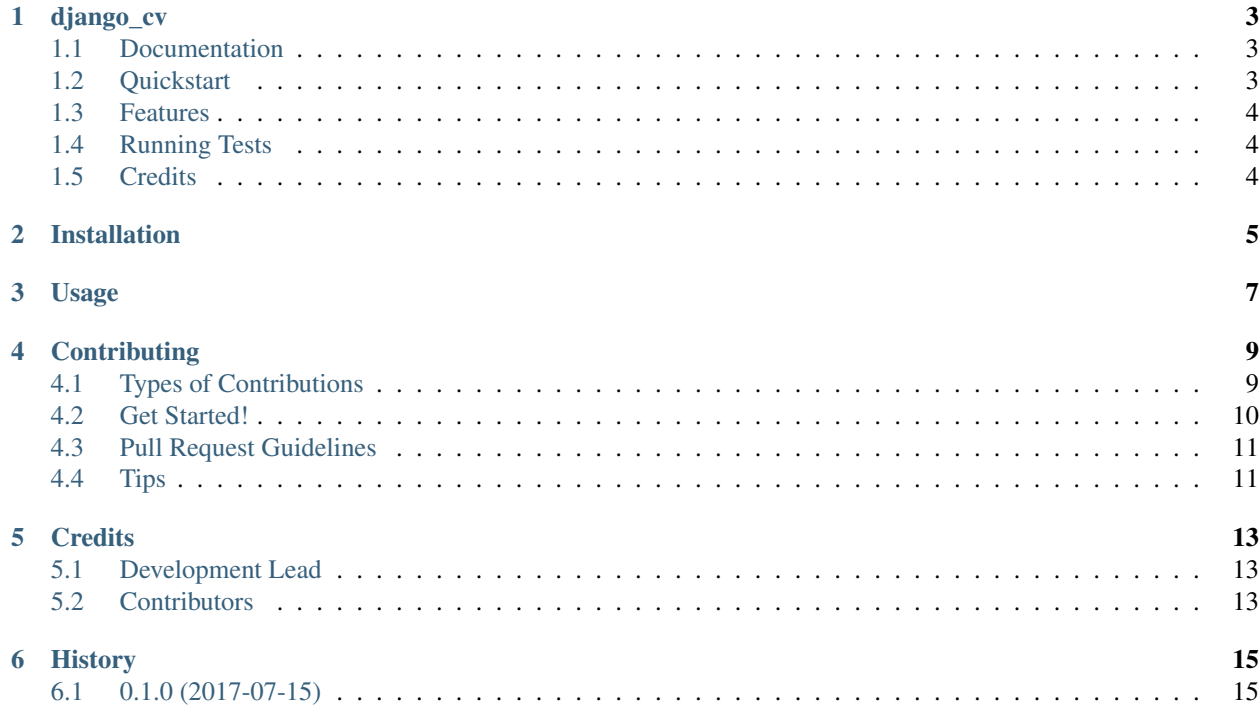

Contents:

## django\_cv

<span id="page-6-0"></span>A Django app to create a single resume or curriculum vitae

## <span id="page-6-1"></span>**Documentation**

The full documentation is at [https://django\\_cv.readthedocs.io.](https://django_cv.readthedocs.io)

## <span id="page-6-2"></span>**Quickstart**

Install django\_cv:

pip install django\_cv

Add it to your *INSTALLED\_APPS*:

```
INSTALLED_APPS = (
    ...
    'django_cv',
    ...
)
```
Add django\_cv's URL patterns:

```
from django_cv import urls as django_cv_urls
urlpatterns = [
    ...
    url(r'^{n}, include(django_cv_urls)),...
]
```
## <span id="page-7-0"></span>**Features**

• TODO

## <span id="page-7-1"></span>**Running Tests**

Does the code actually work?

```
source <YOURVIRTUALENV>/bin/activate
(myenv) $ pip install tox
(myenv) $ tox
```
## <span id="page-7-2"></span>**Credits**

Tools used in rendering this package:

- [Cookiecutter](https://github.com/audreyr/cookiecutter)
- [cookiecutter-djangopackage](https://github.com/pydanny/cookiecutter-djangopackage)

## Installation

#### <span id="page-8-0"></span>At the command line:

\$ easy\_install django\_cv

#### Or, if you have virtualenvwrapper installed:

\$ mkvirtualenv django\_cv \$ pip install django\_cv

Usage

<span id="page-10-0"></span>To use django\_cv in a project, add it to your *INSTALLED\_APPS*:

```
INSTALLED_APPS = (
    ...
    'django_cv',
    ...
)
```
Add django\_cv's URL patterns:

```
from django_cv import urls as django_cv_urls
urlpatterns = [
    ...
    url(r'^', include(django_cv_urls)),
    ...
]
```
## **Contributing**

<span id="page-12-0"></span>Contributions are welcome, and they are greatly appreciated! Every little bit helps, and credit will always be given. You can contribute in many ways:

### <span id="page-12-1"></span>**Types of Contributions**

#### **Report Bugs**

Report bugs at [https://github.com/axeliodiaz/django\\_cv/issues.](https://github.com/axeliodiaz/django_cv/issues)

If you are reporting a bug, please include:

- Your operating system name and version.
- Any details about your local setup that might be helpful in troubleshooting.
- Detailed steps to reproduce the bug.

#### **Fix Bugs**

Look through the GitHub issues for bugs. Anything tagged with "bug" is open to whoever wants to implement it.

#### **Implement Features**

Look through the GitHub issues for features. Anything tagged with "feature" is open to whoever wants to implement it.

#### **Write Documentation**

django\_cv could always use more documentation, whether as part of the official django\_cv docs, in docstrings, or even on the web in blog posts, articles, and such.

#### **Submit Feedback**

The best way to send feedback is to file an issue at [https://github.com/axeliodiaz/django\\_cv/issues.](https://github.com/axeliodiaz/django_cv/issues)

If you are proposing a feature:

- Explain in detail how it would work.
- Keep the scope as narrow as possible, to make it easier to implement.
- Remember that this is a volunteer-driven project, and that contributions are welcome :)

### <span id="page-13-0"></span>**Get Started!**

Ready to contribute? Here's how to set up *django\_cv* for local development.

- 1. Fork the *django\_cv* repo on GitHub.
- 2. Clone your fork locally:

\$ git clone git@github.com:your\_name\_here/django\_cv.git

3. Install your local copy into a virtualenv. Assuming you have virtualenvwrapper installed, this is how you set up your fork for local development:

```
$ mkvirtualenv django cv
$ cd django_cv/
$ python setup.py develop
```
4. Create a branch for local development:

\$ git checkout -b name-of-your-bugfix-or-feature

Now you can make your changes locally.

5. When you're done making changes, check that your changes pass flake8 and the tests, including testing other Python versions with tox:

```
$ flake8 django_cv tests
$ python setup.py test
$ tox
```
To get flake8 and tox, just pip install them into your virtualenv.

6. Commit your changes and push your branch to GitHub:

```
$ git add .
$ git commit -m "Your detailed description of your changes."
$ git push origin name-of-your-bugfix-or-feature
```
7. Submit a pull request through the GitHub website.

## <span id="page-14-0"></span>**Pull Request Guidelines**

Before you submit a pull request, check that it meets these guidelines:

- 1. The pull request should include tests.
- 2. If the pull request adds functionality, the docs should be updated. Put your new functionality into a function with a docstring, and add the feature to the list in README.rst.
- 3. The pull request should work for Python 2.6, 2.7, and 3.3, and for PyPy. Check [https://travis-ci.org/axeliodiaz/](https://travis-ci.org/axeliodiaz/django_cv/pull_requests) [django\\_cv/pull\\_requests](https://travis-ci.org/axeliodiaz/django_cv/pull_requests) and make sure that the tests pass for all supported Python versions.

## <span id="page-14-1"></span>**Tips**

To run a subset of tests:

\$ python -m unittest tests.test\_django\_cv

## **Credits**

## <span id="page-16-1"></span><span id="page-16-0"></span>**Development Lead**

• Axel Diaz [<diaz.axelio@gmail.com>](mailto:diaz.axelio@gmail.com)

## <span id="page-16-2"></span>**Contributors**

None yet. Why not be the first?

## History

## <span id="page-18-1"></span><span id="page-18-0"></span>**0.1.0 (2017-07-15)**

• First release on PyPI.